# **ÖĞRENCİ NUMARASINI ÖĞRENME**

**1. Adres çubuğuna " obs. bozok. edu.tr "yazılır.**

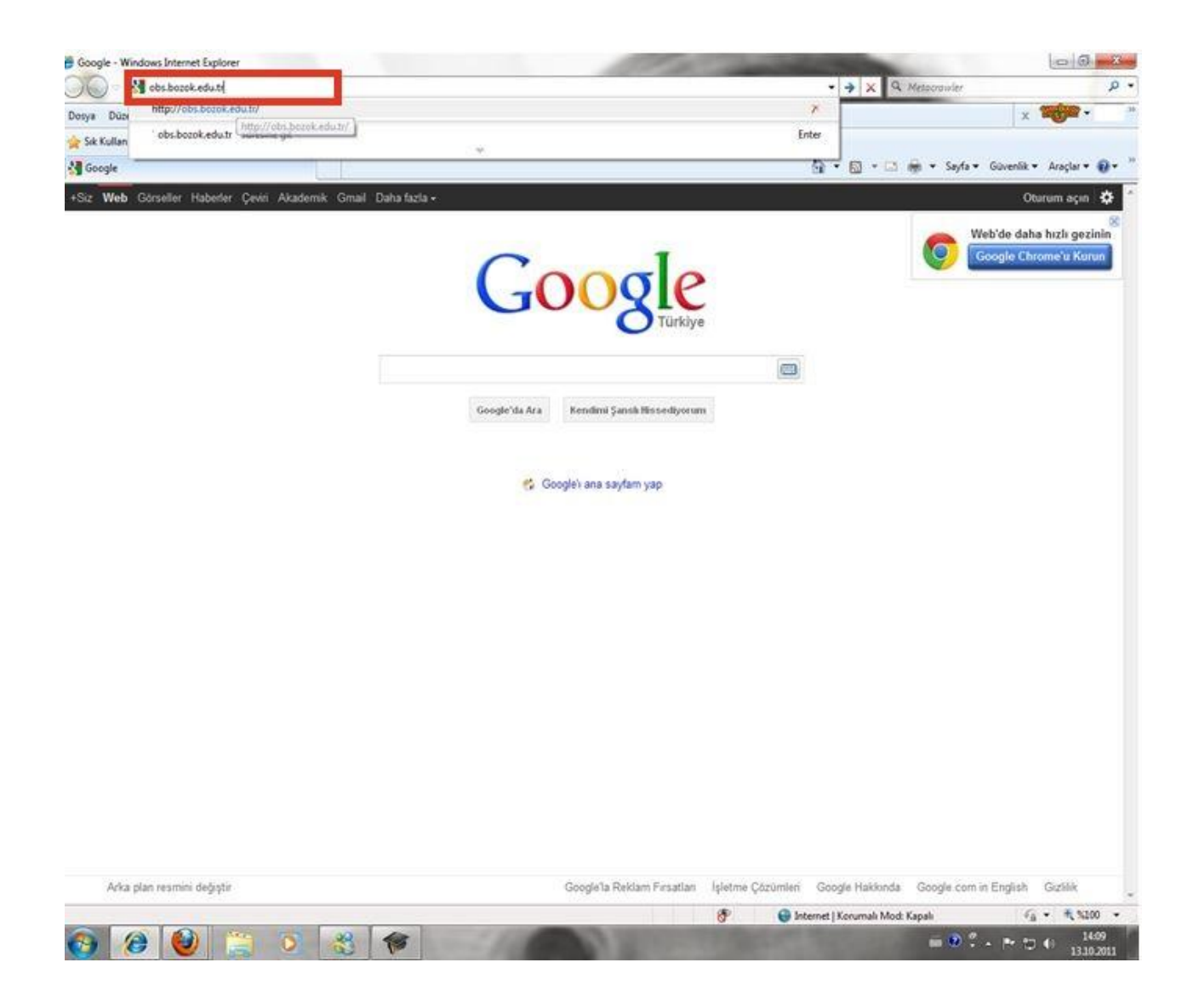

### **2. " Hesap Oluşturma- Şifre İşlemlerini " butonuna basılır.**

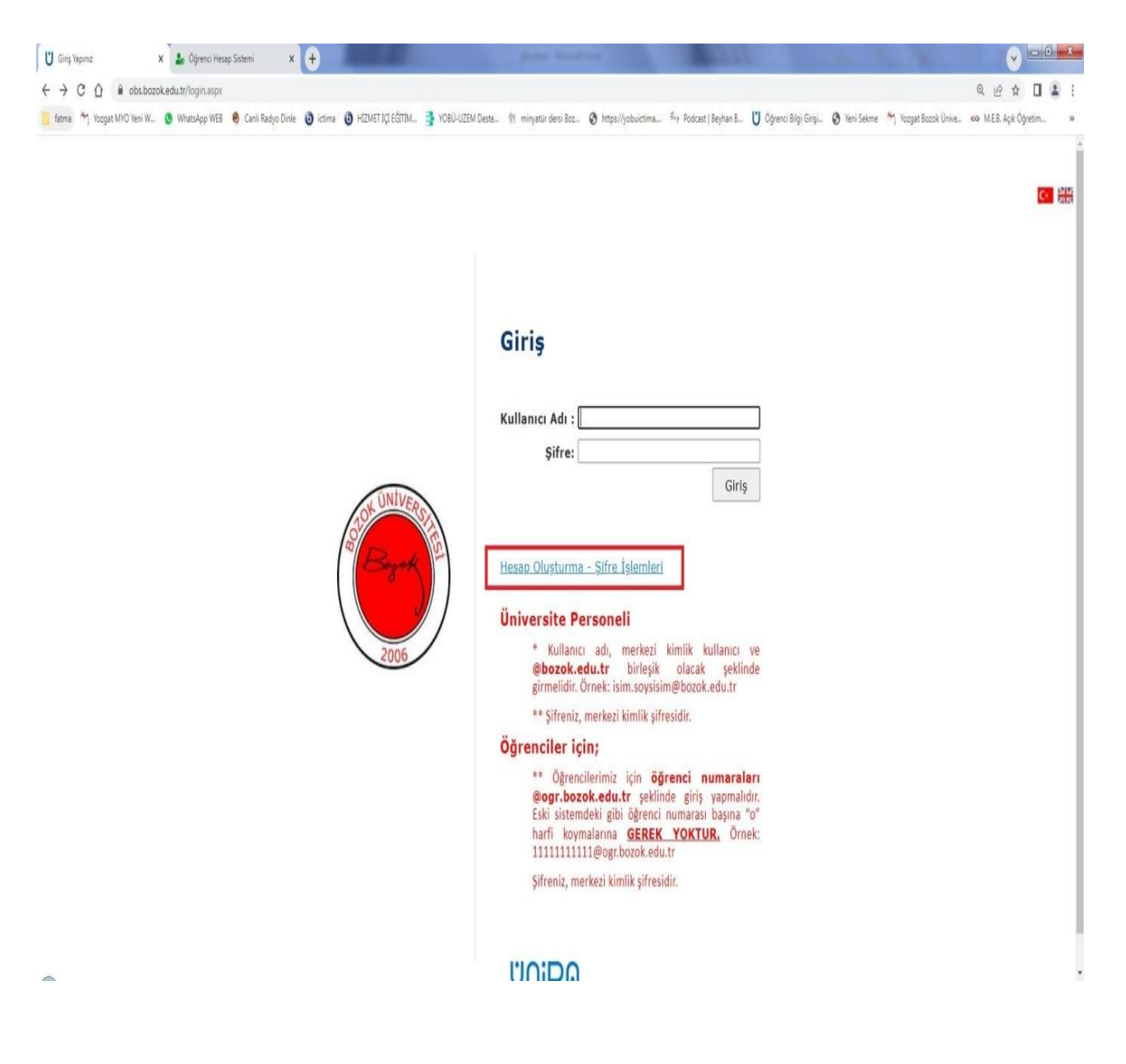

## **3. " Öğrenci Hesap " butonuna basılır.**

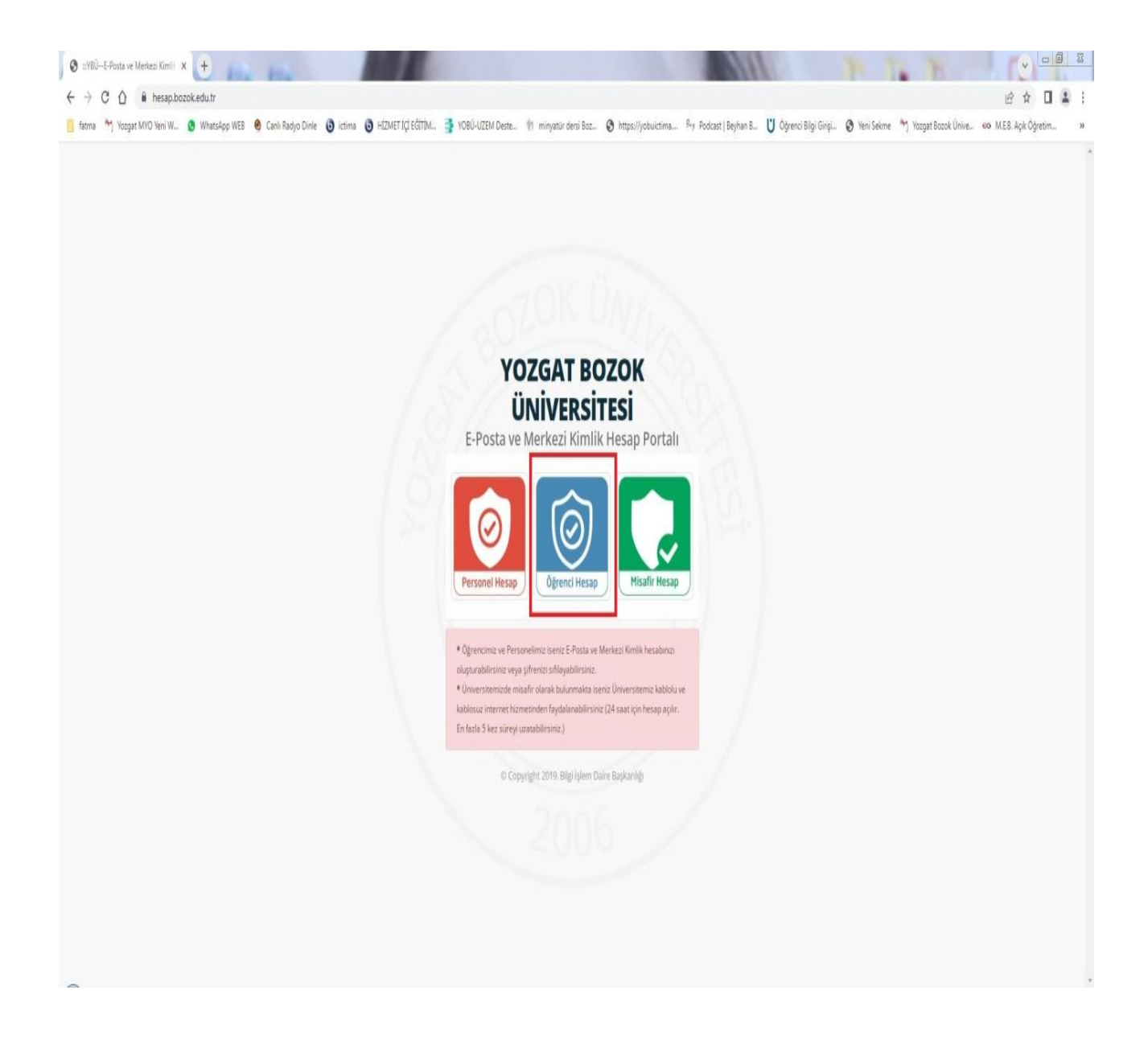

## **4. " Öğrenci Numaramı Bilmiyorum " butonuna basılır.**

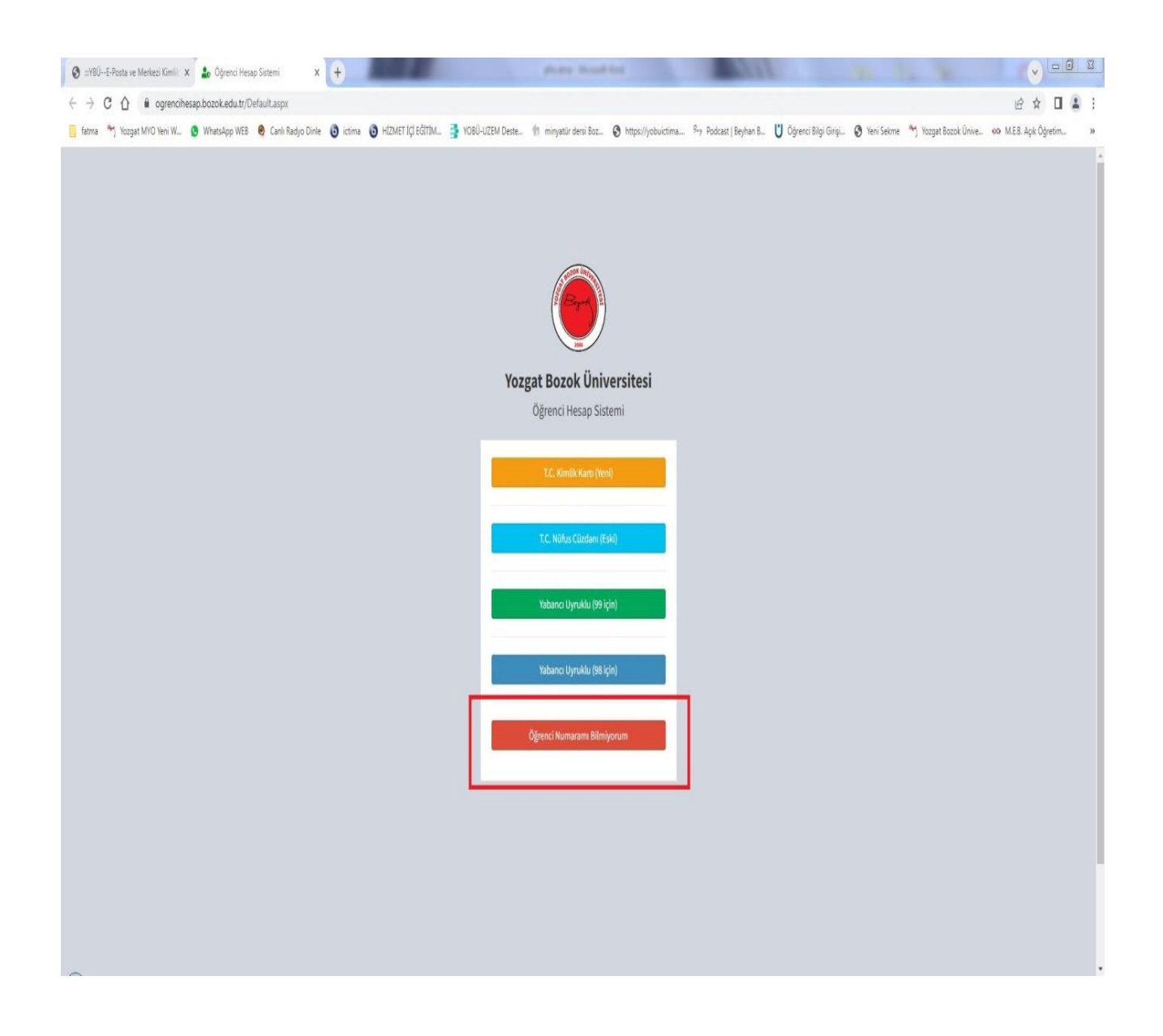

### **5. Bilgiler girilerek " Sorgula " butonuna basılır.**

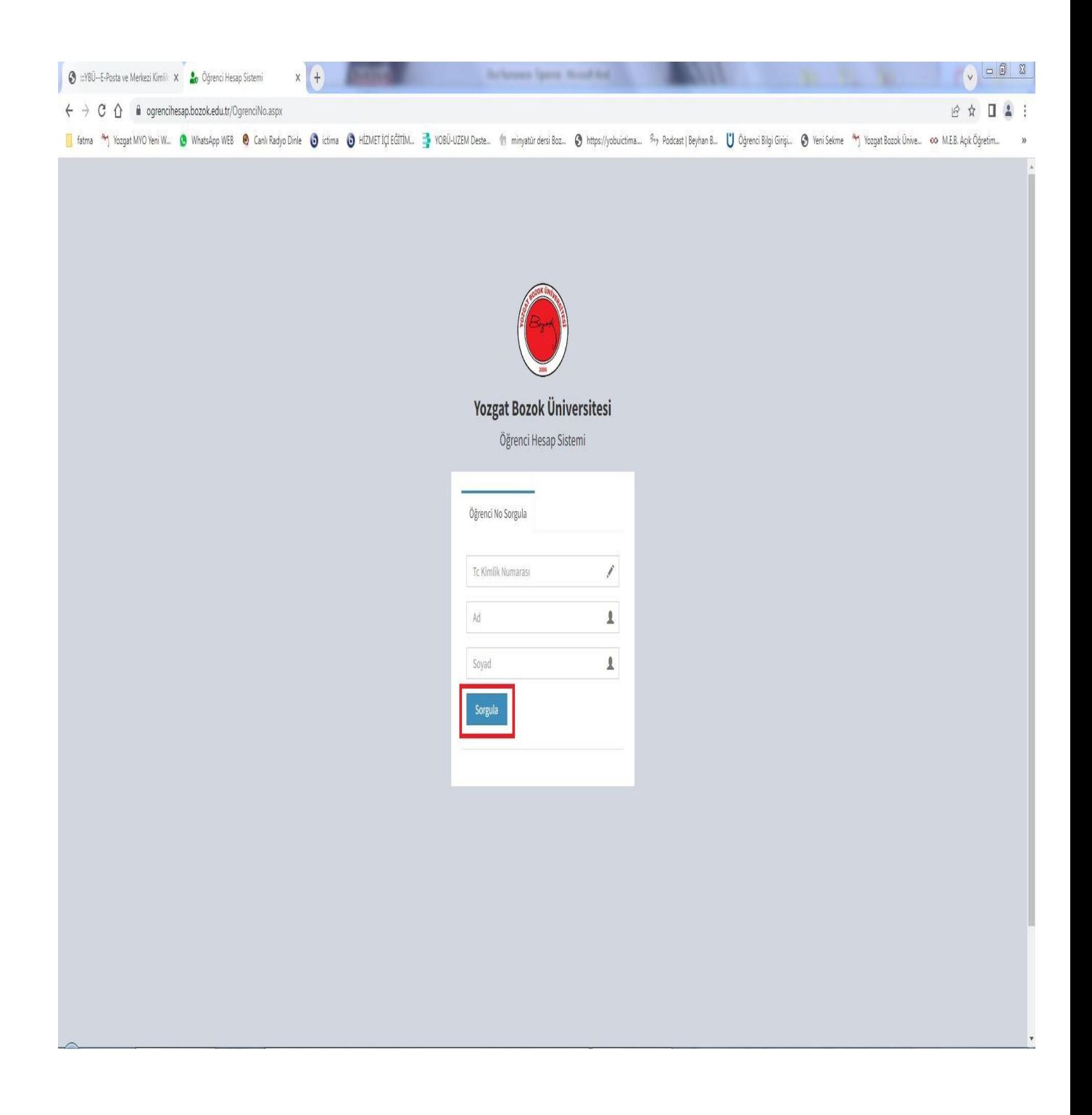